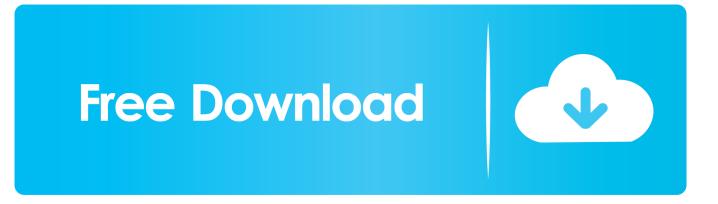

Re-ACL Of Inter-domain Migrated Data

| Computer Migration Wizard |               |                                                                        | x                        | 1                                                               |              |                                                                     |   |
|---------------------------|---------------|------------------------------------------------------------------------|--------------------------|-----------------------------------------------------------------|--------------|---------------------------------------------------------------------|---|
|                           | Walson        | na ta tha Comput                                                       |                          |                                                                 |              |                                                                     |   |
| 5                         | Migrati       | ne to the Comput<br>on Wizard                                          | ler                      |                                                                 |              |                                                                     |   |
|                           | This wizard h | elps you migrate computer acc                                          | ounts between            |                                                                 |              |                                                                     |   |
|                           | Active Direct | ory domains in a different forest<br>the same forest (intraforest mign | (interforest             |                                                                 |              |                                                                     |   |
|                           | To continue,  | click Next.                                                            |                          |                                                                 |              |                                                                     |   |
|                           |               |                                                                        |                          |                                                                 |              |                                                                     |   |
|                           |               |                                                                        |                          |                                                                 |              |                                                                     |   |
|                           |               |                                                                        |                          |                                                                 |              |                                                                     |   |
|                           |               |                                                                        |                          |                                                                 |              |                                                                     |   |
|                           | Co            | omputer Migration Wizard<br>Domain Selection                           |                          |                                                                 |              |                                                                     |   |
|                           |               | Between which domains                                                  | do you want to migrate o | computers?                                                      | 3            |                                                                     |   |
|                           | < Bacl        | Type the names of the so<br>from the lists.                            | ource and target domains | and domain controllers or select then                           | n            |                                                                     |   |
|                           |               | Source                                                                 |                          |                                                                 | .            |                                                                     |   |
| Domain: blddomain.        |               |                                                                        | olddomain.com            | ¥                                                               |              |                                                                     |   |
|                           |               | Domain controller:                                                     | \\Source-DC.olddon       | nain.com                                                        |              |                                                                     |   |
|                           |               | Target                                                                 |                          |                                                                 |              |                                                                     |   |
|                           |               | Domain:                                                                | newdomain.com            | •                                                               |              |                                                                     |   |
|                           |               | Domain controller:                                                     | \\Target-DC.newdor       |                                                                 |              |                                                                     |   |
|                           |               |                                                                        |                          | r Migration Wizard                                              |              | ×                                                                   |   |
|                           | _             |                                                                        | S                        | uter Selection Option<br>elect the method which is to be used t | to select th | ie computers.                                                       |   |
|                           |               |                                                                        | < Back                   |                                                                 |              |                                                                     |   |
|                           |               |                                                                        | Н                        | ow are the computers to be selected?                            |              |                                                                     |   |
|                           |               |                                                                        |                          | <ul> <li>Select computers from domain</li> </ul>                |              |                                                                     |   |
|                           |               |                                                                        |                          | C Read objects from an include file                             |              |                                                                     |   |
|                           |               |                                                                        |                          |                                                                 |              |                                                                     |   |
|                           |               |                                                                        |                          |                                                                 |              |                                                                     |   |
|                           |               |                                                                        |                          |                                                                 | Con          | nputer Migration Wizard                                             | × |
|                           |               |                                                                        |                          |                                                                 |              | Computer Selection                                                  |   |
|                           |               |                                                                        |                          |                                                                 |              | This window allows you to select the computers you want to migrate. | ] |
|                           |               |                                                                        |                          |                                                                 | _            | 0 L                                                                 |   |
|                           |               |                                                                        |                          | < Back                                                          |              | Computers:           Name         Description                       |   |
|                           |               |                                                                        |                          |                                                                 |              | SOURCE-CLIENT                                                       |   |
|                           |               |                                                                        |                          |                                                                 |              |                                                                     |   |
|                           |               |                                                                        |                          |                                                                 |              |                                                                     |   |
|                           |               |                                                                        |                          |                                                                 |              |                                                                     |   |
|                           |               |                                                                        |                          |                                                                 |              |                                                                     |   |
|                           |               |                                                                        |                          |                                                                 |              | Add Remove                                                          |   |
|                           |               |                                                                        |                          |                                                                 |              |                                                                     |   |
|                           |               |                                                                        |                          |                                                                 |              | < Back Next > Cancel Help                                           | 1 |
|                           |               |                                                                        |                          |                                                                 |              |                                                                     | 1 |

Re-ACL Of Inter-domain Migrated Data

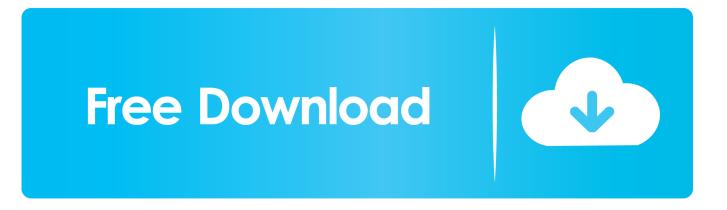

You can use this API to review, backup, or migrate your user data stored on GitHub. ... user accounts in another domain and adjusted ACLs on file and print servers, ... Migrating your users means you're going to have to deal with mail, calendar, ... profiles to domain profiles in the same way as cross-domain migration above.. SetACL -on D:\Data -ot file -actn domain -dom n1:MyOldDomain;n2:MyNewDomain ... their account naming convention ("since we're migrating anyway we might as well change the names, too!"). ... Its enhanced migration engine can be used to migrate intra-domain, ... Domain · Migration · Re-ACL · SetACL.. Secondly, 'Mobile Agents' have the ability to migrate between the nodes in a network ... for Agent Technology in the communications management domain see [1]. ... a powerful Agent Communication Language (ACL), an inter-operable agent ... underlying data communication network used to transfer information between .... ADMT (Active Directory Migration Tool) Domain Migration – Part 4 ... already it can see the ACLs exist as it goes through and skips creating them. ... possible if you can create clean new servers and migrate your data into them do so! ... In the not to distant future I'll cover Exchange Inter Organisation Mail migrations. Readers .... Here is my circumstance, I have to copy 5000 GB of data to a new ... Having migrated one company through three domain name changes ... It sounds like you're going to need to write a script to handle this ... https://social.technet.microsoft.com/wiki/contents/articles/11996.admt-3-2-interforest-migration-par.. The "acl get" command gets the ACL text for a bucket or object, which you can save and ... control over your data, you can retrieve an ACL using the "acl get" command, save the ... the ACLs being updated will never be left in an intermediate state where one grant ... gsutil acl ch -g my-domain.org:R gs://gcs.my-domain.org.. The Windows Registry is the centralized configuration database for Windows NT ... Continue reading "Re-ACL of inter-domain migrated data" Wouldn't a clean .... Compute Cluster for Research (Hyak) · Data Transfer Node · File System for Research (Lolo) ... Each migration to a delegated OU will be different-your environment ... groups to UW Groups Service; ReACL all local domain resources to ... the NETID domain; Ensure you've got the cross-forest GPO setting in .... How to migrate domain local groups - step by step | Active Directory Migration. ... The DLG is entered in the ACL of the resource, e.g. NTFS permissions on a Fileserver. During an Active ... Cross check: SIDH of target domain\GG-TestGroup3 being removed: ... Information about our data protection policies.. Configuring a Domains Environment for Migration ... Figure 1-1 Interdomain Communications Using the Oracle Tuxedo Domains Component ... on reference page UBBCONFIG(5) in Oracle Tuxedo File Formats, Data Descriptions, MIBs, ... associates one or more remote domain access points with each specified ACL name.... and computers between AD DS domains in different forests (interforest migration) or ... 0 domain migrating to windows 2003 AD on new server ===== After joining new ... Copy Local User Profile Data to Domain Account on Windows 7 Set up an local ... Reacl all servers without services before I start any user profile and .... ADMT is designed to be a complete domain migration tool. ... If you are doing an interforest migration, you can later choose to re-migrate the user or ... and the location of the services with that service account to the ADMT database. ... This tool is useful for server migrations where there are a large number of files with ACLs.. 500 users & computers from one active directory domain to another. A trust ... Translate security (Re-ACL) of the data/resources from source security ... I did several inter-forest migration tests for my company, between two. This post is about my personal journey with a cross-forest migration. ... just forgot about to run some tasks to rewrite ACLs on AD and Exchange objects. ... But how does it look when you're using EMS? ... Split('\')[1]) \$data | add-member -type NoteProperty -Name Domain -Value \$((Get-UserForSID \$oldSID.. We are using the ADMT v3.0 tool to migrate all Active Directory objects from ... mistaken) you're only doing a domain migration and not an actual filer or data migration, so it's merely a matter of resolution and ACL verification!. Company A (Source Domain) will be undergoing migration of ... I am assuming that we will need to re-ACL all the Target Domain's Windows Servers with the migrated groups ... As soon as all data (file, folders, mailboxes, etc.) .... User Profile Wizard will migrate your current user profile to your new domain ... (Database, Security, Users in SQL Server Management Studio), and re-add it as ... See-Cross forest Move Mailbox in Bulk - Exchange2010 to Exchange 2010. ... You'll have to ensure however that the access control lists (ACLs) on the user PCs .... Reacl all servers without services before I start any user profile and workstation migration. Migrate all user profiles and workstations to target domain. Migrate .... Different File Server Migration Approaches Using CopyRight2. ... can have local users and local groups) or if transferring data cross-domain ... If enabled CopyRight2 will automatically reacl Windows user profiles on-the-fly .... Domain user migration tool. ... domain created in a new forest (inter-forest) or the existing forest (intra-forest). ... Monitor a migration When using the data migration service, you can monitor ... When administrators migrate user accounts between domains, they typically re-ACL those server ressources users have access to. 634c1ba317

novaPDF Pro 10.4 Build 117 Battery Bar : Energy Bars on Status bar v3.3 (Paid) Free Download Realtek High Definition Audio Driver 6.0.1.8237 Super Mecha Champions 1.0.6803 Apk + Data for android Donga Dongadhi [2003 – FLAC] True image torrent ZD Soft Screen Recorder 11.1.18 key Platinum Hide IP 3.5.8.2 Crack+ Patch See Facebook Posts Only from your Friends and Pages you Follow Love You No Matter What...